## nbn Fibre to the Node

These instructions explain how to connect your Leaptel router to the nbn.

Please contact support if you have any questions, our contact details are on the back page.

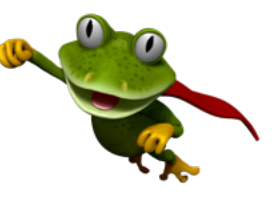

1. Locate the telephone port which has been enabled for your NBN Fibre to the Node service. If you are unsure, you may need to plug the modem into each telephone wall port in your house until you find one that works. The port looks similar to one of the following:

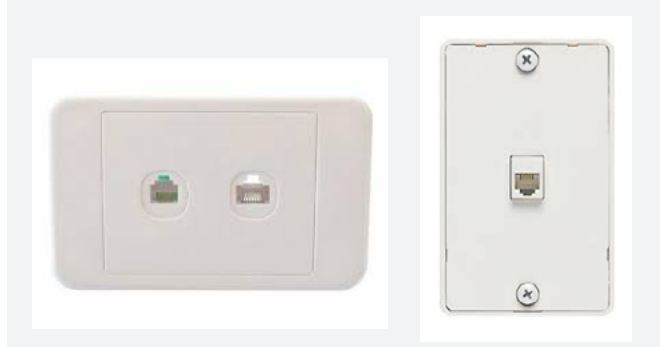

2. Unpack your supplied Netcomm Router and connect the power near the socket.

3. Run the supplied telephone from the grey DSL port on the Netcomm Router to line socket on wall.

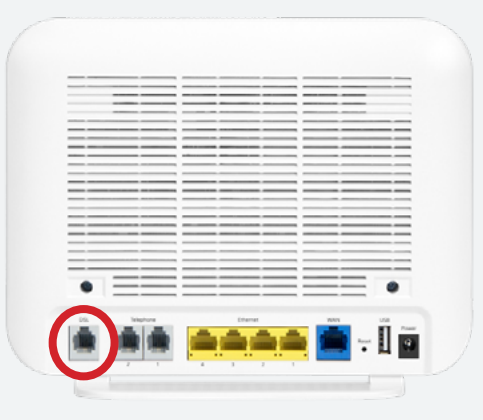

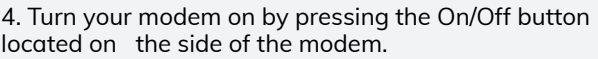

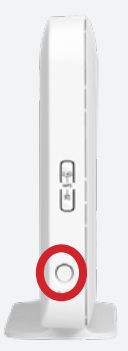

5. After a few minutes (it can take upto 3 minutes), you should see DSL light go green and steady (not flashing).

6. After 60 seconds the internet light should also come on.

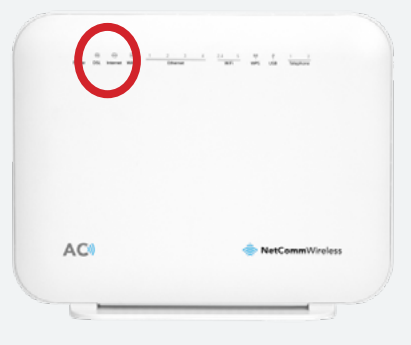

- 7. You are now online and able to connect to the internet.
	- a) If you wish to connect via wireless, look on the bottom of your modem for your wireless details and use the credentials supplied to connect your computer up. Your wireless details are also provided on a card in the box with your modem. For further information on how to do this please consult your devices documentation or the Leaptel website
	- b) If you wish to connect via ethernet cable, you need to plug your cables into the yellow ethernet ports between your computer and the modem. Some homes have had ethernet cable run which can be used for this purpose. Please talk to your electrician or builder for further information.

## Contact Us

By Phone

**1300 205 327**  9am-9pm Mon-Fri 9am-7pm Sat & Sun Times are Melbourne local time.

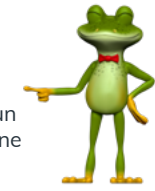

**Online leaptel.com.au**  9am-9pm Mon-Fri 9am-7pm Sat & Sun

local time.

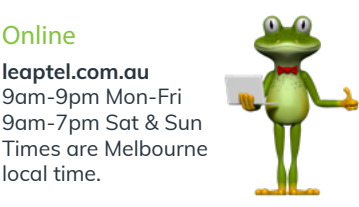

Public Holiday Hours

Australian Public Holidays: Closed Victorian Public Holiday: Weekend Hours

By Email support@leaptel.com.au

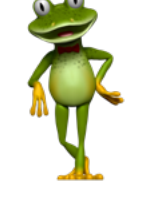

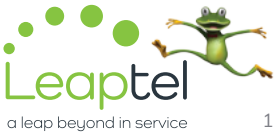